# Floating: impariamo a stare a galla

Maria Chiara Pievatolo

Università di Pisa

pievatolo@dsp.unipi.it

15 aprile 2014

너 둘 봐..

∍  $\mathbf{h}$ 

**←ロ ▶ → 伊 ▶** 

<span id="page-0-0"></span> $2Q$ 

[Float](#page-2-0) **[Display](#page-12-0)** 

### Sommario

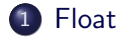

- **·** [Immagine](#page-2-0)
- [Blocchi](#page-6-0)

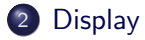

 $\rightarrow \equiv$  >

注  $\mathbf{p}$ 

**K ロ ▶ K 俚 ▶ K** 

目

 $2Q$ 

# {float: left right none}

#### Galleggia a sinistra, a destra o per nulla

Attribuita a un blocco, questa dichiarazione lo fa "galleggiare" a destra o a sinistra, lasciando che il resto del suo contenuto gli "scorra" intorno.

[http://www.w3schools.com/css/css\\_float.asp](http://www.w3schools.com/css/css_float.asp) <http://www.w3.org/wiki/CSS/Training/floating>

ミメスミメ

<span id="page-2-0"></span>つくへ

#### [Blocchi](#page-6-0)

#### Ecco che cosa succede con un'immagine

#### Un esempio di articolo

29 marzo 2014

Questo documento ha un'intestazione generale con una barra di navigazione, un menu laterale (aside), un piè di pagina. Contiene due articoli e una sezione.

Il presente articolo ha anche un suo foooter.

Sed ut perspiciatis unde omnis iste natus error sit voluptatem accusantium doloremque laudantium, totam rem aperiam, eaque ipsa quae ab illo inventore veritatis et quasi architecto beatae vitae dicta sunt explicabo. Nemo enim ipsam voluptatem quia voluptas sit aspernatur aut odit aut fugit, sed quia consequuntur magni dolores eos qui ratione voluptatem segui nesciunt. Neque porro quisquam est, qui dolorem ipsum quia dolor sit amet, consectetur,

adipisci velit, sed quia non numquam eius modi tempora incidunt ut labore et dolore magnam aliguam quaerat voluptatem. Ut enim ad minima veniam, quis nostrum exercitationem ullam corporis suscipit laboriosam, nisi ut aliquid ex ea commodi consequatur? Ouis autem vel eum jure reprehenderit qui in ea voluptate velit esse quam nihil molestiae consequatur, vel illum qui dolorem eum fugiat quo voluptas nulla pariatur. Lorem ipsum dolor sit amet, consectetur adipisicing elit, sed do eiusmod tempor incididunt ut labore et dolore magna aligua. Ut enim ad minim veniam, quis nostrud exercitation ullamco laboris nisi ut aliquip ex ea commodo consequat. Duis aute irure dolor in reprehenderit in voluptate velit esse cillum dolore eu fugiat

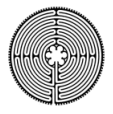

つくへ

∢ロト (母) (ヨ) (ヨ)

nulla pariatur. Excepteur sint occaecat cupidatat non proident, sunt in culpa qui officia deserunt mollit anim id est

#### img {float:right; padding:0.5em;}

# Esercizio: immagini galleggianti 1

**•** Scarico

<http://lab.sp.unipi.it/~chiara/html5/lab1.png>

La inserisco nel testo di un articolo, in modo che il contenuto le fluisca attorno a destra o a sinistra.

おっと 国内 いっ

 $\Omega$ 

Le aggiungo un bordo dello stile che preferisco, di colore grigio.

# Esercizio: immagini galleggianti 2

**•** Scarico

<http://lab.sp.unipi.it/~chiara/html5/lab.png>

- La inserisco nel testo di un articolo, in modo che il contenuto le fluisca attorno a destra o a sinistra
- Se risulta troppo grande rispetto alla mia pagina, uso una dichiarazione css per renderla più proporzionata. Quale?

# I blocchi galleggianti si comportano come elementi inline

<! DOCTYPE html>  $|$  <html> 3 E<head> <meta charset="utf-8" /> <title>test</title> 6 E<style type="text/css'> .sinistra{float:left; width: 20%; height:3em;background-color: #006600; }  $\mathbf{B}$ **Q** .centro { width: 20%;height:3em; background-color: #660000; float:left; } 10 destra (float: eft: background-color: #000066; width: 20%; height: 3em; } 11B.normale { clear:left: text-align: justify: color: #000; 12 Fcommentate la prima dichiarazione che insiste su questo selettore e quardate che succede\*/ 1 13 | p {text-align: center: padding: 0.5em: font-weight: bold: color:#ffcc00: } 14 blocco {display: block;}  $15<sup>1</sup>$  </style>  $16$  </head> 17<sub>E</sub><br />
17E<br />  $> 17E$ 18 <p class="sinistra"> sinistra</p> 19 <p class="centro"> centro</p> 20 <p class="destra"> destra</p> 21 <p class="normale">lo, invece, sono un paragrafo normale. </p> 220 <p class="normale">Anch'io mi comporto come un regolare elemento a blocco. I due link qui sotto, invece, sono stati traviati da un foglio stile interno. 23 <a href="uno.html" class="blocco">link1</a> <a href="due.html" class="blocco">link2</a>  $24^{\circ}$  </p>  $25^{\text{L}}$  </body> 26 </html>

イロト イ母 トイヨ トイヨ トー

<span id="page-6-0"></span> $\Omega$ 

Maria Chiara Pievatolo [CSS IV](#page-0-0)

#### Esercizio 3: blocchi perversi

- Preparo un documento di tre paragrafi. La larghezza di ciascuno di essi non deve superare il 25% della pagina.
- Aggiungo le adeguate dichiarazioni css perché ciascuno abbia un colore di sfondo diverso.
- Applico a tutti e tre la proprietà float: left. Che cosa succede?

 $\rightarrow$   $\pm$   $\rightarrow$ 

#### Esercizio 4: coazione a ripetere

- Aggiungo ai tre paragrafi precedentemente traviati dal mio foglio stile un paragrafo normale.
- Apro il documento così modificato: che cosa è successo?

ス ヨート

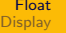

#### Quello che vorrei ottenere

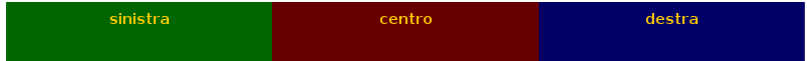

lo sono un paragrafo normale.

Anch'io mi comporto come un regolare elemento a blocco. I due link qui sotto sono impilati perché traviati da un foglio stile interno.

 $\frac{\text{link1}}{\text{link2}}$ 

イロメ イ部メ イ君メ イ君メー

 $OQ$ 

∍

#### [Tornare sulla retta via](http://www.w3.org/wiki/CSS/Training/floating#clear)

#### {clear: left right both none }

Devo aggiungere questa proprietà nello stile del primo elemento a blocco che desidero si comporti normalmente, smettendo di galleggiare - a sinistra, a destra o da entrambe le parti.

一心 三 下

[Float](#page-2-0) **[Display](#page-12-0)** 

[Immagine](#page-2-0) [Blocchi](#page-6-0)

# Esercizio 5: smetto quando voglio

• Applico la proprietà clear al primo paragrafo che desidero si comporti come un regolare elemento a blocco.

Maria Chiara Pievatolo [CSS IV](#page-0-0)

 $\leftarrow$   $\Box$   $\rightarrow$ 

→ 母→

ミドマミド

 $OQ$ 

# L'anello di Gige

- $\bullet$  {display:block;}
- {display:inline;}
- $\bullet$  {display:none;}

Posso far apparire un elemento come blocco o come inline, o anche farlo semplicemente [sparire.](http://www.w3schools.com/css/css_display_visibility.asp)

 $\leftarrow$ 

<span id="page-12-0"></span>ЭÞ

#### **HTML**

 $\langle a \rangle$  href="uno.html" class="blocco" >link1 $\langle a \rangle$  $\langle a \rangle$  href="due.html" class="blocco">link2 $\langle a \rangle$ <em id="epicuro">lathe biosas< /em>

#### **CSS**

.blocco {display:block;}  $#$ epicuro {display:none;}

 $\leftarrow$   $\Box$   $\rightarrow$ 

一 4 三 下

一心 医小

## Pagina di sperimentazione

#### <http://lab.sp.unipi.it/~chiara/html5/float.html>

[Float](#page-2-0) **[Display](#page-12-0)** 

Maria Chiara Pievatolo [CSS IV](#page-0-0)

イロメ イ母メ イヨメ イヨメー

 $OQ$ 

э

#### Esercizio: metamorfosi in autonomia

- Come proposto presso [http://www.w3schools.com/css/css\\_float.asp](http://www.w3schools.com/css/css_float.asp) trasformo una lista in una barra di navigazione orizzontale
- Guardo il codice della pagina indicata sopra solo a lavoro finito.

一心 医小

[Float](#page-2-0) [Display](#page-12-0)

# Continua...

**K ロト K 伊 ト K 毛** 

 $\rightarrow \equiv$ 

 $\,$   $\,$ 

Þ

<span id="page-16-0"></span> $2Q$ 

Maria Chiara Pievatolo [CSS IV](#page-0-0)